### 5G N1 N2 接口模拟 --------------

模拟 gNodeB 和 AMF --------------

遵照 5G 3GPP 移动标准的测试案 例

--------------

--------------

VoLTE 呼叫模拟

生成/响应 5G NGAP/NAS 信令消 息

--------------

验证和确认安全程序 --------------

脚本化呼叫生成和自动呼叫接收 --------------

使用 CSV 配置文件模拟多个订阅 者

--------------

定制呼叫流的强大消息和脚本编

辑器

--------------

对较大或较小带宽的 QoS 请求 ..............

用于移动和安全的临时寻址管理 ..............

# MAPS™ 5G N1 N2 (NGAP) 模拟仪

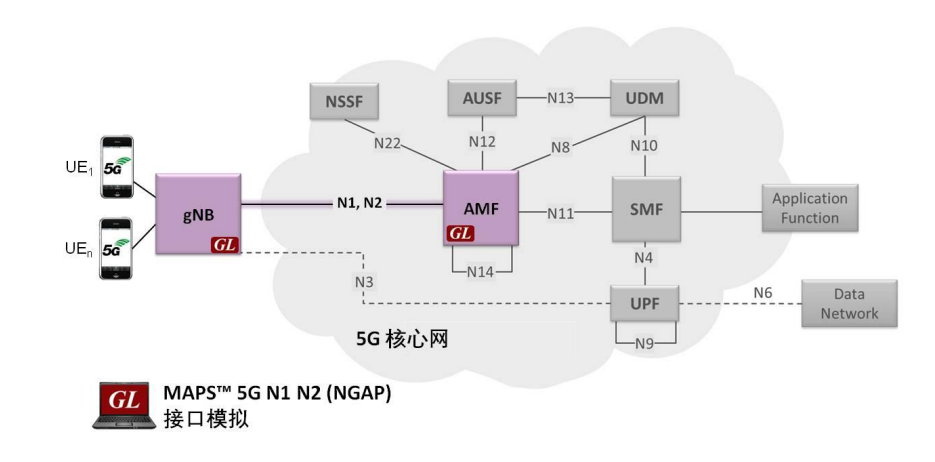

### 概述

GL的消息自动化和协议模拟(MAPS™)是为测试5G–N1N2 接口而设计的,它可以模拟 gNodeB (gNB) 和AMF (Access and Mobility Management Function),符合3GPP 第15版标准。

MAPS™ N1N2模拟仪支持的程序包括: NG 重置、NG设置、初始环境设置、UE环境发布、注册、取 消注册、主身份验证和密钥协商过程、安全模式控制、标识。应用程序为用户提供了编辑NGAP/ NAS 消息和呼叫场景(消息序列)的无限能力。

此外,GL拥有先进的大容量呼叫发生器,可以用来模拟高流量的呼叫。增加额外的许可Mobile traffic core – GTP (ETH101)和Mobile Traffic Core – Gateway (ETH102)支持通过5G-LTE 生成和验证流 量,包括VoLTE(语音)、FTP、Web (HTTP)、视频等。

MAPS™ 5G NGAP 模拟仪支持强大的实用工具, 如消息编辑器、脚本编辑器和概要编辑器, 这些工 具允许创建新场景或使用5G NGAP/N1N2 消息和参数修改现有场景。

更多信息请查看https://www.gl.com/5G-N1N2-interface-emulator-using-maps.html

### 主要功能

- 模拟gNodeB和AMF
- 支持5G 控制面和用户面
- 支持的流量类型包括移动流量、数据包流量和VoLTE
- 生成和处理NGAP/NAS (有效和无效) 消息
- 支持的程序 NG重置、NG设置、初始环境设置、UE环境发布、注册、取消注册、主身份验证 和密钥协商过程、安全模式控制、标识
- 支持GTP移动流量和网关流量,以及VoLTE (语音)、FTP、Web (HTTP)、视频
- 使用脚本和消息编辑器定制呼叫流和消息模板
- 用于快速测试的现成脚本
- 支持脚本化呼叫生成和自动呼叫接收
- 提供呼叫统计和事件状态
- 自动化、远程访问和调度程序运行测试24 / 7

**GL Communications Inc.** 

上海市长宁区延安西路 728 号 5H, 200050

## 测试台配置

测试台设置窗口允许用户在N1N2接口中使用SCTP 配置设置所需的测 试环境。

SCTP 配置参数由源/目标IP 地址和端口号组成, 用于配置MAPS™模拟 N1 N2接口中的gNodeB 和AMF 实体。然后, MAPS™ 可以从5G 网络中 的有效IP 地址生成和接收NGAP/NAS 消息。

最终用户配置文件用于配置MAPS™ 5G N1 N2,支持gNodeBs 和AMF 参数。

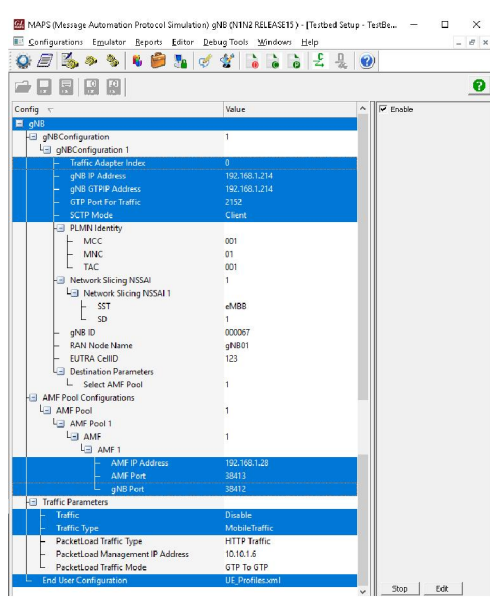

### 图: 测试台设置

### 预处理工具

信息编辑 - 通过消息编辑器, 用户可以为每种协议消息类型构建模 板。在测试之前可以在消息模板中更改每个字段的值。协议字段包括 强制固定参数、强制变量参数和可选变量参数。

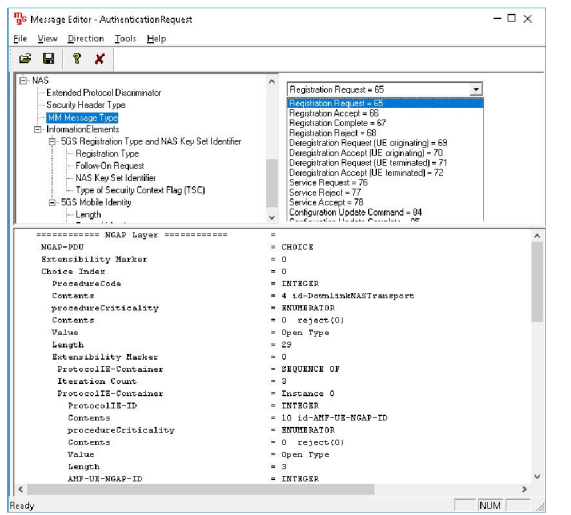

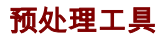

脚本编辑- 脚本编辑器允许用户创建/编辑脚本并访问协议字段作为消 息模板参数的变量。该脚本使用预定义的消息模板来执行发送和接收 操作。

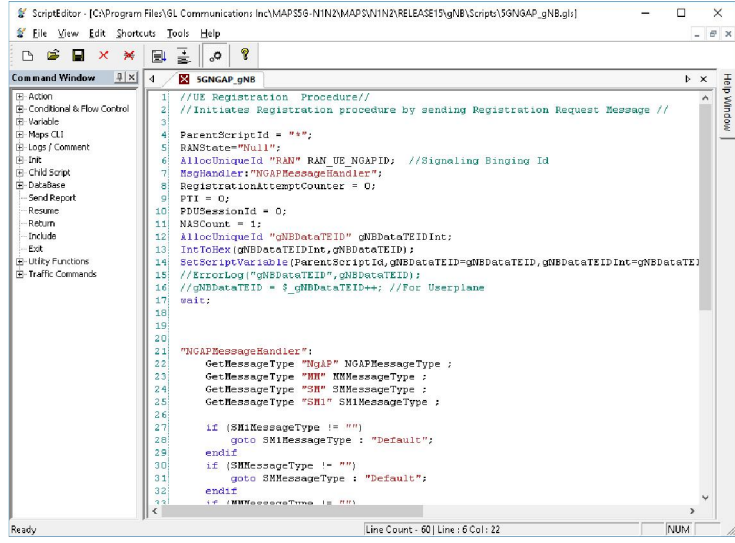

### 图: 脚本编辑

配置文件编辑 - 这个特性允许加载配置文件使用GUI编辑变量的值, 替换消息模板中变量的原始值。XML 文件定义了一组具有不同参数 值的多个配置文件,允许用户在呼叫生成中配置呼叫实例并接收呼 叫。

UE 配置文件包括需要配置多个UEs 来模拟信令、流量、VoLTE 呼叫的 5G 参数。

配置移动流量参数,允许使用移动IP 核心TCP 客户端服务器连接模拟 离线HTTP流量。配置包括TCP 服务器IP、TCP 端口的HTTP 和HTTP文件 名称。

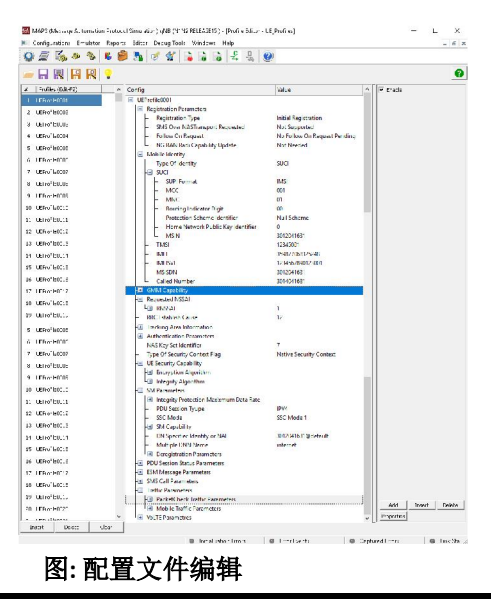

### 图: 消息编辑

GL Communications Inc. 上海市长宁区延安西路 728 号 5H, 200050

### 呼叫生成和呼叫接收

在呼叫生成中, MAPS™被配置为输出消息, 而在呼叫接收模式中, 它 被配置为响应输入消息。测试可以配置为运行一次、多次迭代和连续 运行。此外,还允许用户使用快速配置功能创建多个条目。

编辑器允许按顺序运行添加的脚本(在窗口中添加脚本的顺序)或随机 运行(根据呼叫流的要求从添加的脚本列表中选择任何脚本)。

测试脚本在呼叫生成时手动启动;在呼叫接收时,脚本由传入的消息 自动触发。

### nains Eguese Report Editor DetugTools Western Hole<br>图 ※ 多 名 <mark>8 第</mark> 2 名 <mark>金 台 - 第 2 段</mark> Selottiane Puste Called Slat<br>Slat<br>Slat sisonConto.cls UEP ofis0002<br>sisonConto.gls UEP ofis0003  $\left|\bullet\right|$  Stop All  $\left|\bullet\right|$  $\overline{\mathsf{Add}} \quad \boxed{\mathsf{Cdet}} \quad \boxed{\mathsf{Invert}} \quad \boxed{\mathsf{Refrosh}} \quad \boxed{\quad \mathsf{Ror:} \quad \boxed{\mathsf{Stat}\,M} }$ Save Columbridge - F Show Lake VSAP-<br>Exten ity Maxkax<br>ex<br>sCods Treascribility Max<br>
.html<br>
TreaschureCode<br>
Contents<br>
groedArreCritic<br>
groedArreCritic<br>
RELEASETS) . [Call Res<br>
Wrdows [He<br>
Wrdows [He 11:2018.175000 Dowlet/WSTransport\_Separ MANDS (Message AL  $= 0 - x$ **[Stak:WSTitmport,Secute & C**enfeurations Inputer Japants Editor Rebut Teats Wrdews <u>[its</u> | 0]<br>|Informations Traverent.Ray ① *白* | 第 ※ ※ ↓ ● ● 第 <sub>第</sub> ※ 全 <mark>→</mark> 第 <mark>→ 在 → 是 ②</mark> Thefis | Callivia Events Picfile | Recults Event Uplinkf43S Framport, UL, NAS Transport, 5 Rue Rus Al Alut Alut P Staviteo .<br>Active Call E Juito Trado IntelCorrectSetupB Setots **/ Message Sequence** / Eveni Cor Sand Countrial - $Find$ ---- 532 1. 1:20-10.10000 C<br>INTEGER<br>15 id=Tait<br>INTEGERSPIE<br>Comparation<br>106<br>106 **University**<br>
The MAST created Authorization Resources  $+1.20.18181000$ ConninkNAST emport Security Mode Commerc : temperature UplinkNAC Transport, Cecurity Mode Complete  $+1.20$  1:200 Julie 10043 Transport, Registration Accept  $120.581500$ LuistWSTrenguit Registerin Couplete  $+120.621400$ UpfinitivityT ansport UL VAS Transport, Syns un Establimient Request | (20) 6,215000 verendarsCribio<br>Contonato<br>Valva<br>Langth<br>Ead-US-Noterain<br>Length Deterain rojset<br>pan Type and Contract etc. Please to the Contract of Contract Contract Contract Contract (200 E.21500) .<br>Artaske hüsbirter.Setu.Resume  $\rightarrow$  12013-2010 UplnkNAST ansport. UL VAS Transport. Seris on Establishme -<br>- Scripts **), Message Sequence /** Even Config ), Script Rick *I*

### 图: 呼叫生成和接收

### 采集事件日志

MAPS™ 提供在呼叫过程中遇到的事件、错误事件和采集的错误日 志。事件保存在数据库中,可以通过网络接口访问。

特定于协议的信令事件和流量事件将与呼叫跟踪ID、脚本名称、脚本 ID 和发生事件的时间戳一起记录。

模拟 5G N1 N2 信令程序

下面给出的是典型的5G-N1 N2信令程序,用于指示gNodeB (gNB)和 AMF (Access Mobility Management System)之间的消息流,这是使用 MAPS™ 应用程序模拟的。

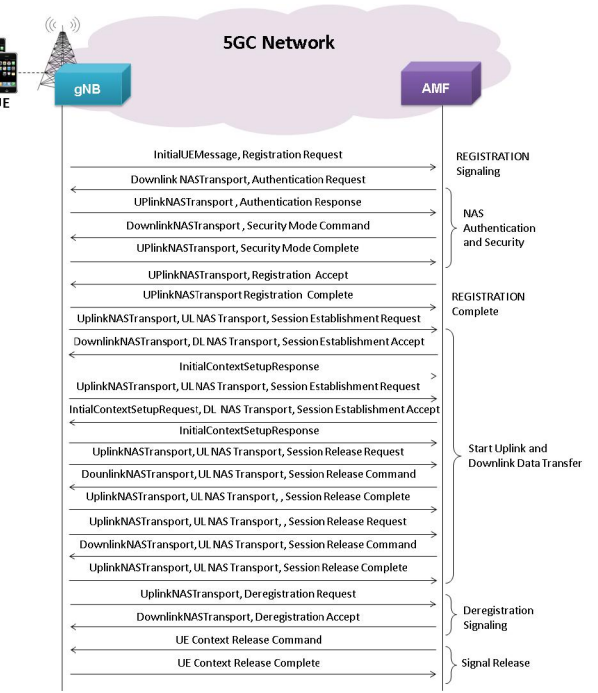

### 图: 5G N1 N2 信令呼叫流程

### 输入呼叫处理

输入呼叫处理程序包含一个消息类型列表,每个类型都有一个对应的 脚本。在接收端,将预期的初始消息与此消息列表进行比较,如果找 到匹配,则执行相应的脚本。加载的应答脚本对应来自于DUT的消息:

- PDN 连接请求消息: NGAPManagementHandler.gls script
- 注册请求消息: AMFSessionControl.gls script
- 服务请求: AMFSessionControl.gls script 用于通过发送AMF设置响应 消息来响应管理程序

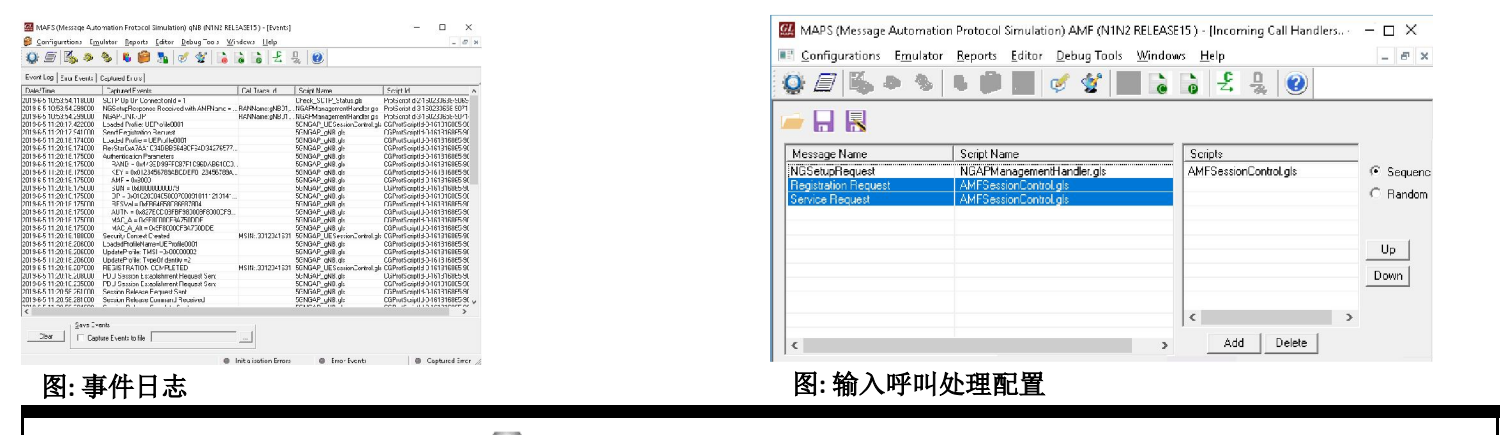

**GL Communications Inc.** 

上海市长宁区延安西路 728 号 5H, 200050

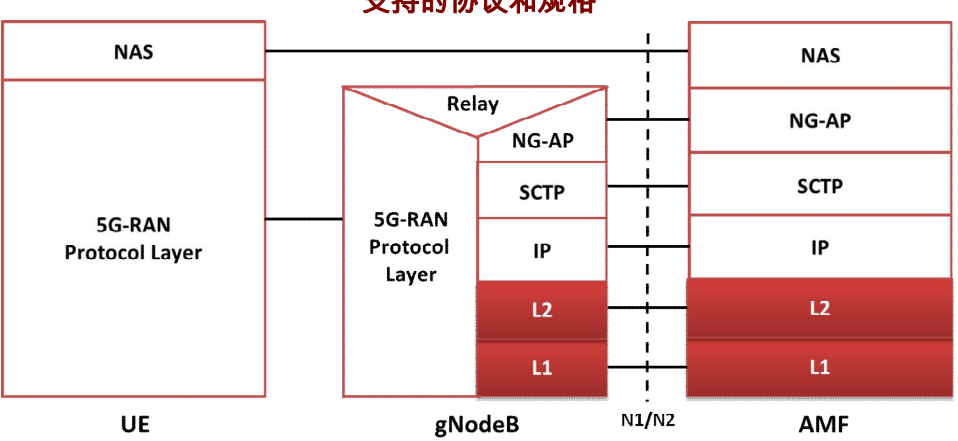

### 支持的协议和规格

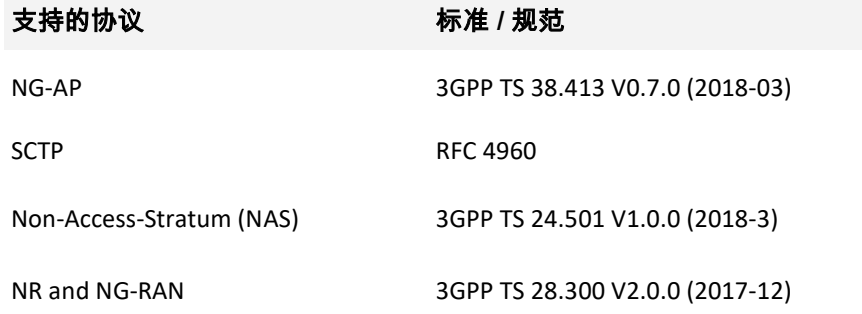

### 购买指南

- PKS500 MAPS™ 5G N1/N2 Interface Emulation
- ETH101 MobileTrafficCore GTP
- ETH102 MobileTrafficCore Gateway

### 相关软件

- PKS501 MAPS™ 5G N4 Interface Emulator
- PKS502 5G Service based Emulation (Pre-requisite base license for all service based (Open API) interface emulations)
- PKS503 5G N8 Interface Emulation (Requires PKS502)
- PKS504 5G N10 Interface Emulation (Requires PKS502)
- PKS505 5G N11 Interface Emulation (Requires PKS502)
- PKS506 5G N12 Interface Emulation (Requires PKS502)
- PKS507 5G N13 Interface Emulation (Requires PKS502)
- PKS508 5G N20 Interface Emulation (Requires PKS502)
- PKS509 5G N21 Interface Emulation (Requires PKS502)
- PKS510 5G N22 Interface Emulation (Requires PKS502)

如需更多MAPS™ 产品信息,请查看https://www.gl.com/signaling-and-traffic-simulator.html 网页。

GL Communications Inc.

上海市长宁区延安西路 728 号 5H, 200050